### imagicle<sup>•</sup>

## Installation Troubleshooting

#### **Error Copying Files**

Should a message similar to this one pop up:

| Error |                                                                                                    |
|-------|----------------------------------------------------------------------------------------------------|
|       | C:\WINDOWS\system32\msvbvm60.dll                                                                       |
|       | An error occurred while trying to replace the existing file:                                           |
|       | DeleteFile failed; code 5.                                                                             |
|       | Access is denied.                                                                                      |
|       | Click Retry to try again, Ignore to skip this file (not recommended), or Abort to cancel installation. |
|       | Abort Retry Ignore                                                                                     |

to correctly install the Application Suite, try the following solutions in order:

- 1. Close all the other running applications and click Retry.
- 2. Use the Task Manager to terminate the running Imagicle processes (if any) and click Retry.
- 3. If the filename is msvbvm60.dll, you may click Ignore. For other files, you should click Abort.

#### **Error Stopping Services**

The following message box may be displayed before the file copy step of the installation:

| Error during the second attempt to stop the service    | e "SSAMSS".             |                |                      |      |
|--------------------------------------------------------|-------------------------|----------------|----------------------|------|
| You may try to countinue anyway, but you should        | repeat the installation | on in case any | files are still in u | ise. |
| Click Retry to try again, Abort to cancel installation | n, or Ignore to contin  | nue anyway.    |                      |      |
|                                                        | Abort                   | <u>R</u> etry  | Ignore               |      |

This error is common when a Imagicle service is partially uninstalled, either because the uninstall program was interrupted or because the system was not restarted after uninstallation. To correctly install the Application Suite, try the following solutions in order:

- 1. Run iisreset
- 2. Stop IIS from the IIS Manager (remember to restart it when the installation is completed)
- 3. In Windows Service Manager, check that all the Imagicle services are stopped
- 4. Reboot the machine and repeat the installation.
- 5. Click Ignore. In this case, some files may still be in use. See also Error Copying Files.

#### Error Running the Backup Utility

The following message box may be displayed when you click the *Run Backup Utility Now* button of the *Backup Data* wizard page:

### imagicle<sup>.</sup>

Unable to execute the Stonevoice Backup Utility: The directory name is invalid.

This error may appear if your home directory is on a network drive that is not accessible. If this message appears, launch the *Backup and Restore* utility from the Start Menu.

#### **Database Creation Timeout**

This message might appear on slow systems, if certain phases take too long to complete:

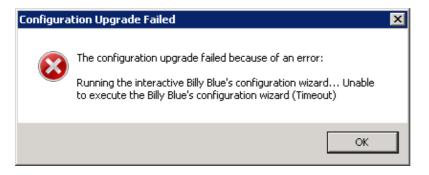

To recover wait for the User Syncronization to complete, press **OK**, then press **Retry**, then configure the database with the same credentials pressing **Next** twice.

#### Failure during billing data migration, while upgrading to 2020.Spring.1 release or newer

While upgrading IAS from 2020.Winter.1 or older to 2020.Spring.1 or newer, a billing data migration to a new SQL data warehouse is automatically triggered. If, during the migration, the routine encounters spurious records in "Chiamate" and "ChiamateInterne" DB tables, the process is stopped with the following message:

| Imagicle / | Application Suite upgrade                                                                                                    | 2 |
|------------|----------------------------------------------------------------------------------------------------|---|
| 8          | Some Billy Blue data do not match the prerequisites necessary<br>to perform the migration to the new version.<br>To prevent the loss of your data, the setup will be interrupted.<br>Please contact the imagicle Customer Service and refer the text<br>of this message. |   |
|            | ОК                                                                                                    |   |

Please contact Imagicle Support for details about solving this issue.

#### Installation log files

The installation program creates a log file during setup. It can be useful to tell if all the files were correctly copied, ole dll registered, services installed...

The file location on Windows 2008 is:

### imagicle<sup>.</sup>

C:\Users\<username>\AppData\Local\Temp\2

where username is the account which started the setup program.

The log file names are like this "Setup Log <current date> #001.txt". E.g.:

```
Setup Log 2011-01-21 #001.txt
Setup Log 2011-01-21 #002.txt
....
```

Analysing log files is a complex task which may be delegated to Imagicle Techincal Support Team.

#### Problem with data execution prevention

If this message is displayed on the server, please check that Data execution prevention is disabled.

| Data Exe | ecution Pre         | vention - Micros                    | oft Windows                                                             |                 | ×          |
|----------|---------------------|-------------------------------------|-------------------------------------------------------------------------|-----------------|------------|
| To he    | p protect y         | your computer, W                    | /indows has close                                                       | d this program. |            |
|          | Name:<br>Publisher: | StoneFax Sende<br>StoneVoice S.r.l. | er Module                                                               |                 |            |
| 16       |                     |                                     | Change Settings                                                         | Close Message   |            |
| threats  | s. Some prog        | rams might not run i                | ct against damage fr<br>correctly when it is tr<br>ntact the publisher. | urned on. For   | <u>lo?</u> |

# imagicle<sup>.</sup>

### Data Execution Preventio

| Ехе                    | cution Prevention                                                                                                    |
|------------------------|----------------------------------------------------------------------------------------------------|
|                        | Data Execution Prevention (DEP) helps protect<br>against damage from viruses and other security<br>threats. <u>How does it work?</u> |
| <u>T</u> urn<br>only   | on DEP for essential Windows programs and services                                                                                   |
| T <u>u</u> rn<br>selec | on DEP for all programs and services except those I                                                                                  |
|                        |                                                                                                    |
|                        |                                                                                                    |
|                        |                                                                                                    |
|                        |                                                                                                    |
|                        |                                                                                                    |
|                        |                                                                                                    |
|                        |                                                                                                    |
|                        |                                                                                                    |
|                        | OK Cancel                                                                                                    |